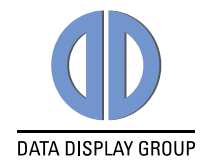

# **Manual**

## **SmartLEDRover**

**Configuration Software for SmartLED Controllers**

Version 0.1

**11.03.2015**

The information contained in this document has been carefully researched and is, to the best of our knowledge, accurate. However, we assume no liability for any product failures or damages, immediate or consequential, resulting from the use of the information provided herein. Our products are not intended for use in systems in which failures of product could result in personal injury. All trademarks mentioned herein are property of their respective owners. All specifications are subject to change without notice.

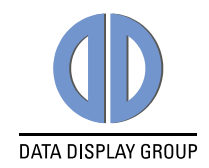

## **Table of Contents**

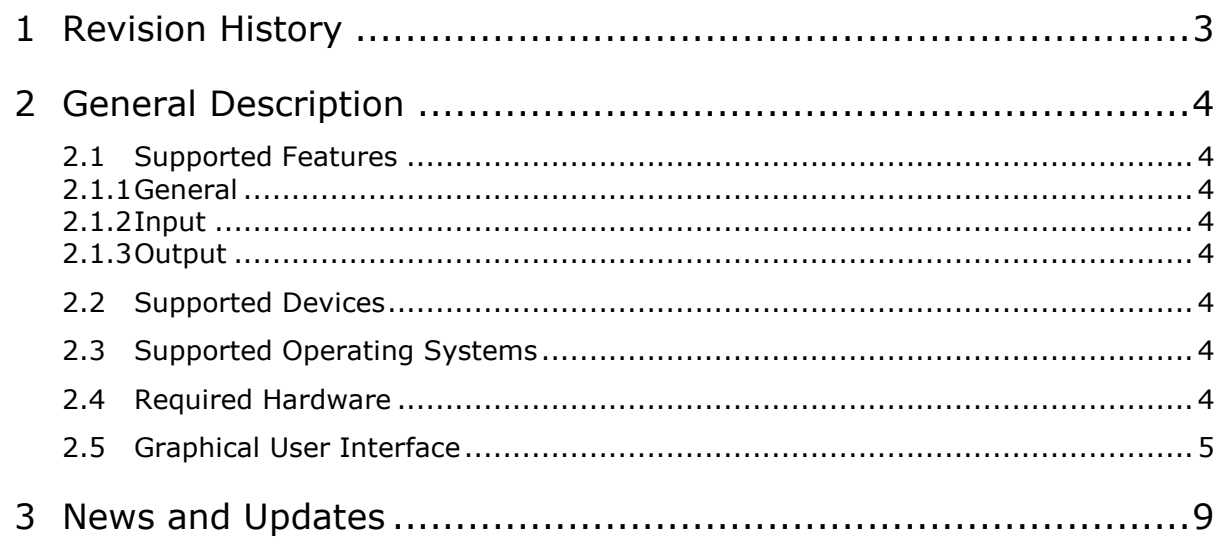

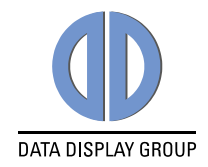

## <span id="page-2-0"></span>**1 Revision History**

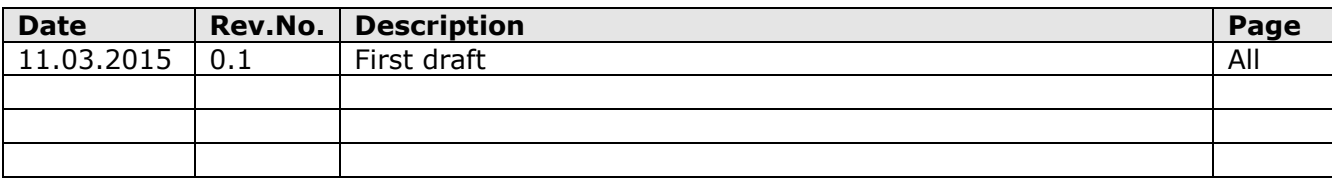

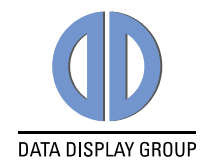

## <span id="page-3-0"></span>**2 General Description**

The SmartLED controllers are devices to drive LED backlights of TFT displays. These controllers can be configured by using the SmartLEDRover Windows software.

### <span id="page-3-1"></span>**2.1 Supported Features**

#### <span id="page-3-2"></span>**2.1.1 General**

- Read firmware and configuration from SmartLED controller and from file
- Write firmware and configuration to SmartLED controller and to file

#### <span id="page-3-3"></span>**2.1.2 Input**

- Backlight control via analog voltage or PWM
- Input analog voltage for minimal and maximal luminance
- Select pin for backlight enable signal (standard or GPIO)
- Luminance input / output transfer characteristic

#### <span id="page-3-4"></span>**2.1.3 Output**

- PWM frequency
- PWM duty cycle for minimal and maximal luminance
- Active LED outputs (1 to 4 channels)
- LED current per channel
- Support for two different operating modes standard and night mode (NVIS)

#### <span id="page-3-5"></span>**2.2 Supported Devices**

- $\bullet$  Smartl FD-II
- SmartLED-III
- SmartLED-IV

#### <span id="page-3-6"></span>**2.3 Supported Operating Systems**

- Windows 7
- Windows 8
- Windows 8.1

#### <span id="page-3-7"></span>**2.4 Required Hardware**

- Windows PC with COM port (RS-232)
- RS-232 adapter with cable
	- o ZU-02-370 IF370-00-R10programingadap.Pris./Art.NET
	- o KA-30-101 Cable Service/Debug ArtistaNET/Pris 80cm

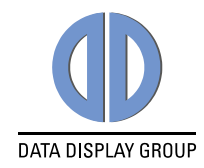

## <span id="page-4-0"></span>**2.5 Graphical User Interface**

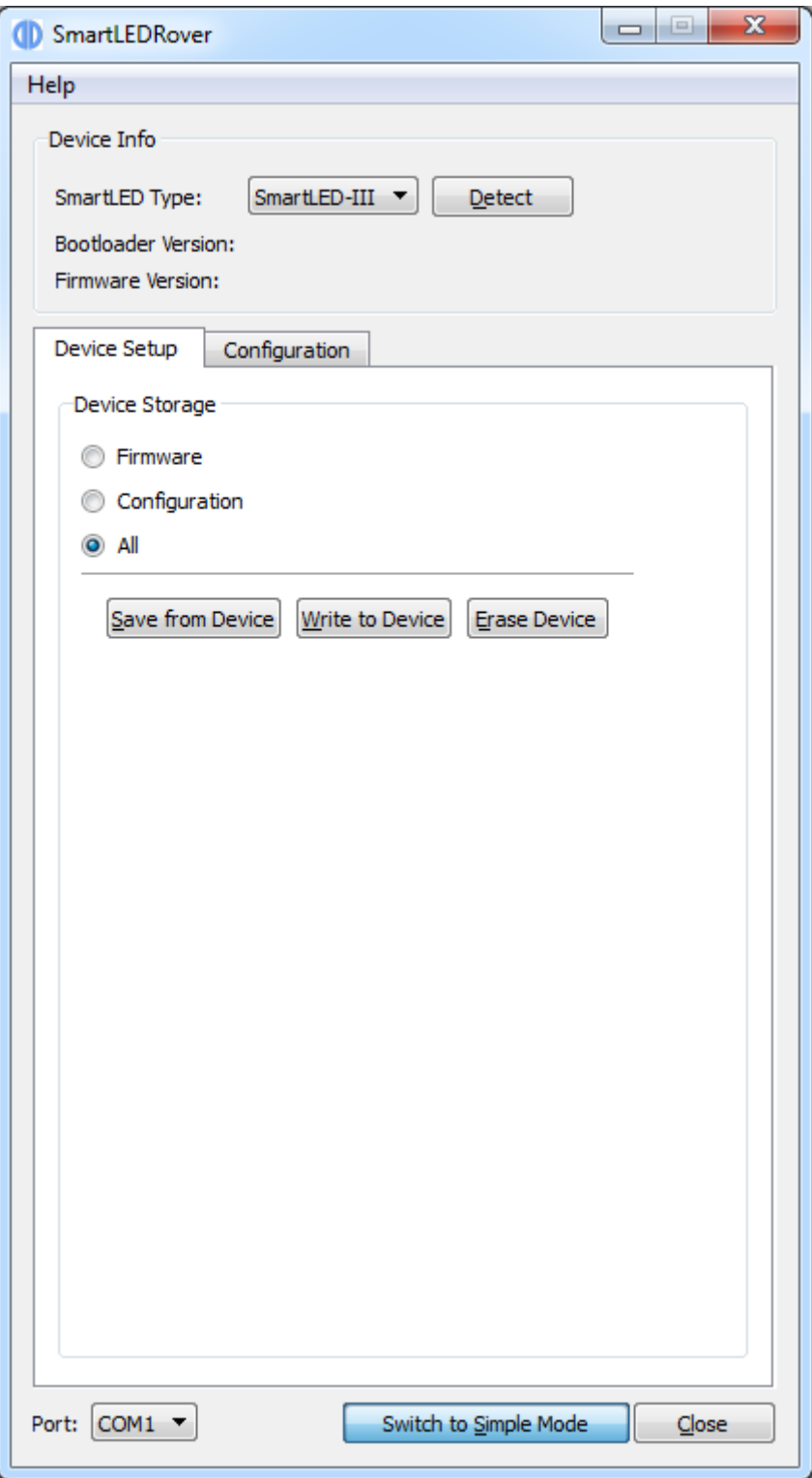

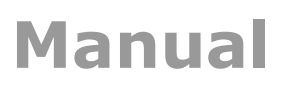

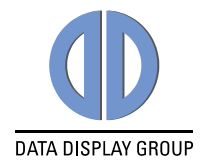

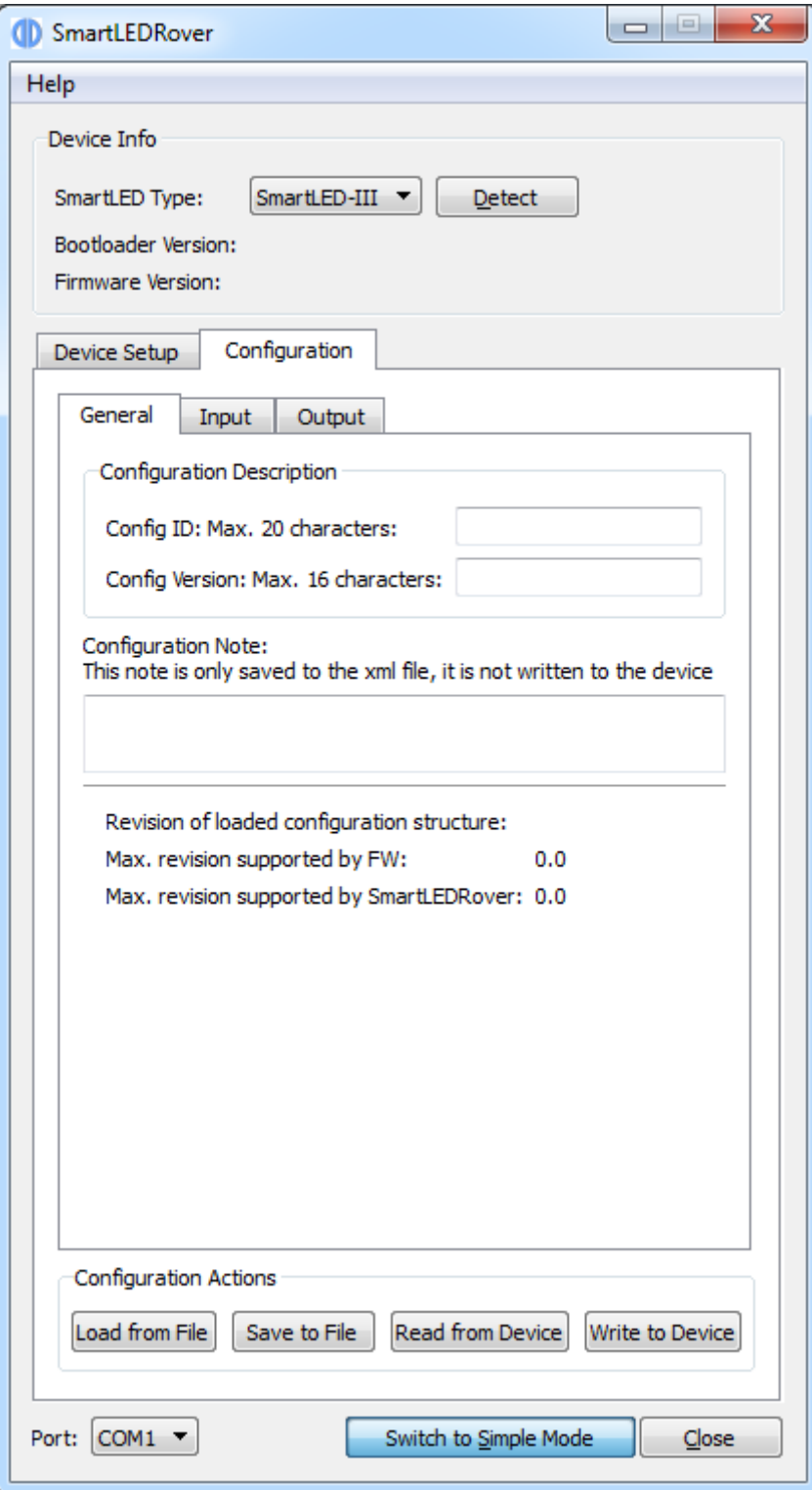

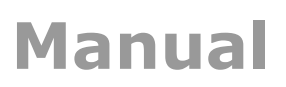

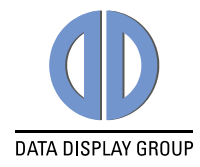

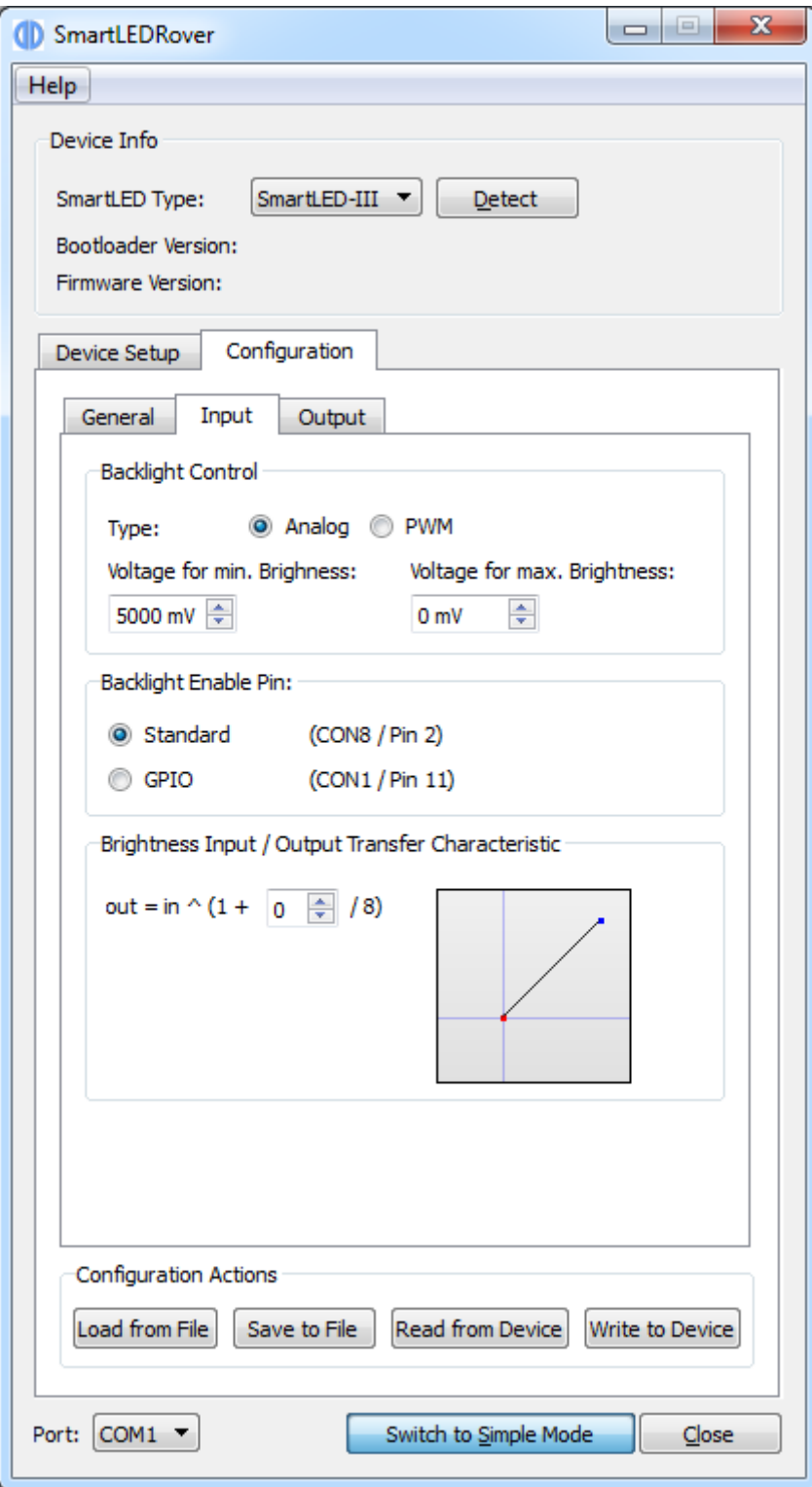

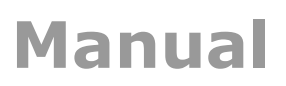

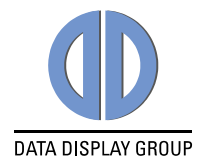

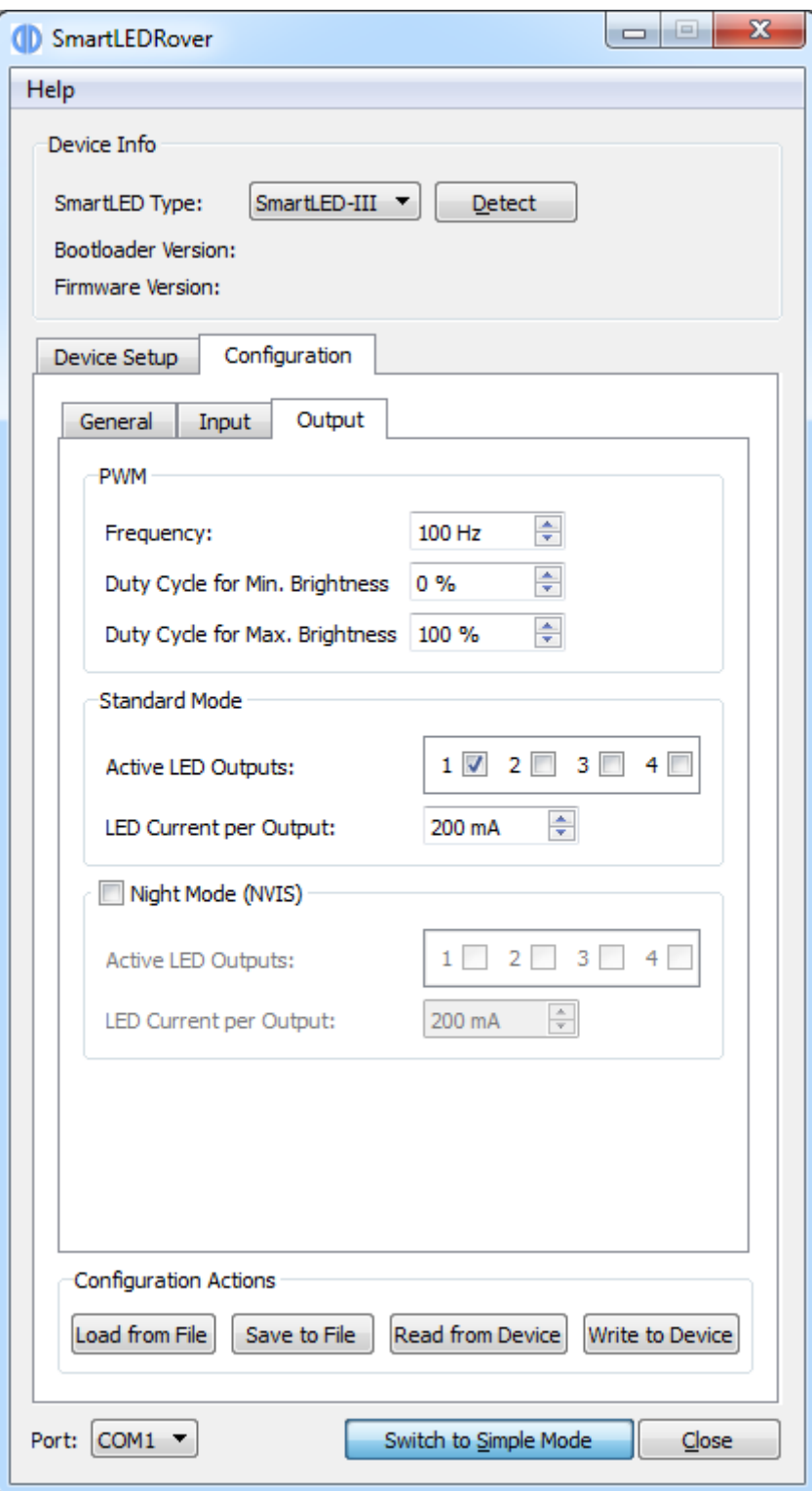

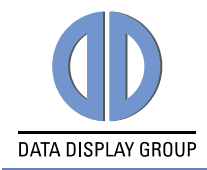

## <span id="page-8-0"></span>**3 News and Updates**

The latest version of documents, drivers and software packages can be found at:

German Site <http://www.datadisplay-group.de/service/downloads/> English Site <http://www.datadisplay-group.com/service/downloads/> Our company network supports you worldwide with offices in Germany, Great Britain, Italy, Turkey and the USA. For more information please contact:

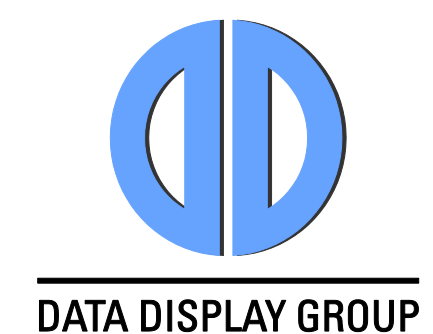

## **Distec GmbH**

Augsburger Str. 2b 82110 Germering Germany

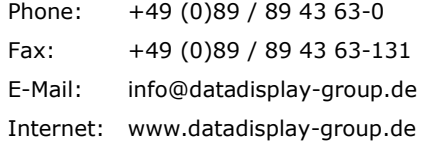

#### **Display Technology Ltd.**

5 The Oaks Business Village Revenge Road, Lordswood Chatham, Kent, ME5 8LF United Kingdom Phone: +44 (0)1634 / 67 27 55 Fax: +44 (0)1634 / 67 27 54 E-Mail: info@datadisplay-group.co.uk Internet: www.datadisplay-group.co.uk

#### **Apollo Display Technologies, Corp.**

87 Raynor Avenue, Unit 1Ronkonkoma, NY 11779 United States of America Phone: +1 631 / 580-43 60 Fax: +1 631 / 580-43 70 E-Mail: info@datadisplay-group.com Internet: www.datadisplay-group.com

#### **REM Italy s.a.s.**

di Michieletto Flavio & C. Via Obbia Bassa, 10 I-35010 Trebaseleghe (PD) Italy Phone: +39 335 521 37 89 E-Mail: info@remitaly.com Internet:www.remitaly.com

#### **Sales Partner: Sales Partner:**

#### **DATA DISPLAY BİLİŞİM TEKNOLOJİLERİ İÇ VE DIŞ TİCARET LİMİTED ŞİRKETİ**

Barbaros Mh Ak Zamabak Sk A Blok D:143 Ataşehir/İstanbul Turkey Phone: +90 (0)216 / 688 04 68 Fax: +90 (0)216 / 688 04 69 E-Mail: info@data-display.com.tr Internet:www.data-display.com.tr